## **BAB II**

# **TINJAUAN PUSTAKA DAN DASAR TEORI**

#### **2.1 Tinjauan Pustaka**

Adapun tinjauan pustaka yang dapat digunakan sebagai bahan referensi penelitian dan menjadi bahan acuan agar biasa mengembangkan dari penelitian sebelumnya.

Tabel 2.1 memperlihatkan hasil dari penelitian sebelumnya antara lain :

Aditya Irfana Puji Handoko dengan Prototipenya yang berjudul "Prototipe Pengendali Lampu Panggung Menggunakan Web Browser Melalui Jaringan Lokal Berbasis Arduino", dimana sistem kerja yang dibuat adalah mengontrol lampu panggung menggunakan Web Brpwser Melalui Jaringan Lokal dan di tambah *Dimmer* untuk terang redup pada lampu panggung itu sendiri.

Muhammad Nur Alfian dengan hasil penelitiannya yang berjudul "Menghidupkan Lampu Dengan Saklar Toggle Berbasis Arduino UNO Secara Analog", dimana sistem kerja ini masih menggunakan saklar Toggle yang di lakukan secara analog.

Fachur Purnama dengan hasil penelitianya yang berjudul "Pengendali Lampu Menggunakan Bluetooth Menggunakan Mikrokontroller ATmega8",dimana berkomunikasinya antara Interface android dan Arduino masih menggunakan jaringan Bluetooth.

Nurdin Purnawan Ervin dengan hasil penelitiannya yang berjudul "Dashboard Android Pengontrol Lampu Menggunakan Jaringan Bluetooth" dimana sistem kerja berkomunikasinya antara Interface android dan Arduino masih menggunakan jaringan Bluetooth dan *Dashboard* Android sebagai pengontrolnya.

Usulan dengan hasil aplikasi "Aplikasi Pengendali Lampu Menggunakan Teknologi Arduino Berbasis Android" dimana sistem kerja dari aplikasi ini untuk berkomunikasi antara android dan Arduino melalui sinyal wifi dan tampilan interface pada android sudah dinamis jadi user bias memilih sesuai kebutuhan lampu yang ingin digunakan, menggunakan sensor arus ACS 712 untuk mengukur arus yang terpakai pada lampu.

| NO             | <b>Nama</b><br><b>Peneliti</b> | <b>Tahun</b> | <b>Input / Data</b>    | <b>Metode</b> | Output   |
|----------------|--------------------------------|--------------|------------------------|---------------|----------|
| $\mathbf{1}$   | Aditya                         | 2017         | Prototipe              | $C++$         | - Lampu  |
|                | Irfan<br>Puji                  |              | Pengendalian Lampu     |               | Panggung |
|                | Handoko                        |              | Panggung               |               |          |
|                |                                |              | Menggunakan Web        |               |          |
|                |                                |              | <b>Browser Melalui</b> |               |          |
|                |                                |              | Jaringan Lokal         |               |          |
|                |                                |              | Berbasis Arduino       |               |          |
| $\overline{2}$ | Muhammad                       | 2016         | Prototipe              | $C++$         | - Lampu  |
|                | Nur Alfian                     |              | Pengendalian Lampu     |               |          |
|                |                                |              | Panggung               |               |          |
|                |                                |              | Menggunakan Web        |               |          |
|                |                                |              | <b>Browser Melalui</b> |               |          |
|                |                                |              | Jaringan Lokal         |               |          |
|                |                                |              | Berbasis Arduino       |               |          |
| 3              | Fachur                         | 2015         | Pengendali Lampu       | Java          | - Lampu  |
|                | Purnama                        |              | Menggunakan            |               |          |
|                |                                |              | Bluetooth              |               |          |
|                |                                |              | Menggunakan            |               |          |
|                |                                |              | Mikrokontroller        |               |          |

**Tabel 2.1 Perbandingan Metode Penelitian**

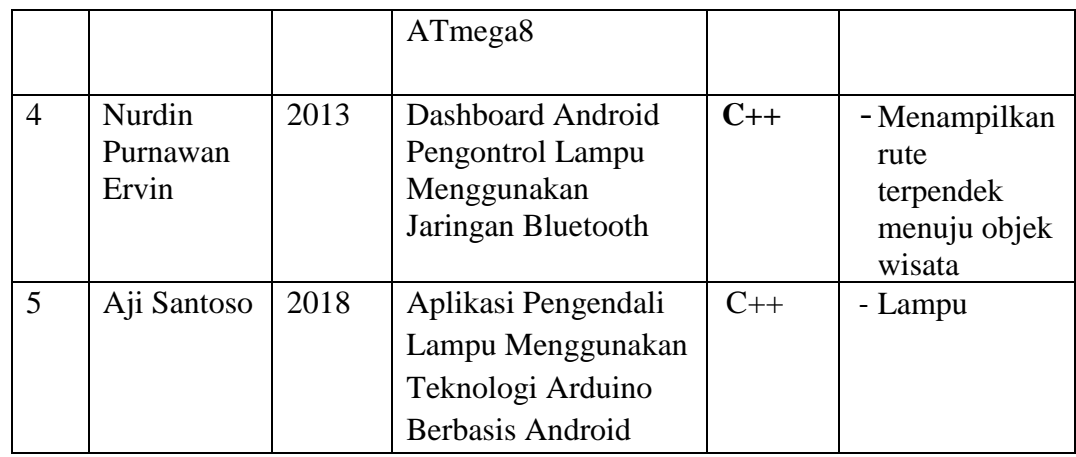

# **2.2 Dasar Teori**

Pada penelitian Aplikasi Pengendali Lampu Menggunakan Teknologi Arduino Berbasis Android ini menggunakan dasar teori sebagai berikut.

## **2.2.1 Android**

*Android* adalah sistem operasi dan *platform* pemograman yang dikembangkan oleh Google untuk ponsel pintar dan perangkat seluler lainnya (seperti tablet). *Android* bias dijalankan dibeberapa macam perangkat dari banyak produsen yang berbeda.

*Android menyertakan kit development* perangkat lunak untuk penulisan kode asli dan perakitan modul perangkat lunak untuk membuat aplikasi bagi pengguna Android. *Android* juga mebyediakan pasar untuk mendistribusikan aplikasi secara keseluruhan,Android menyatakan ekosistem untuk aplikasi seluler. (Google Developer Training Team, 2016 ; *Learn to develop Android Applications;* [file:///H:/e-book/android-developer-fundamentals-course-concepts](file:///H:/e-book/android-developer-fundamentals-course-concepts-idn.pdf)[idn.pdf;](file:///H:/e-book/android-developer-fundamentals-course-concepts-idn.pdf) diakse develop s 27 januari 2018).

#### **2.2.2 Router**

Router adalah sebuah komputer khusus, router mempunyai komponenkomponen dasar yang sama dengan PC desktop, Router mempunyai CPU, memori, sistem bus, dan banyak interface input/output. Router didisain untuk melakukan tugas khusus yang tidak dimiliki oleh PC desktop. Contoh, router menghubungkan dan mengijinkan komunikasimantara dua jaringan dan menentukan jalur data yang melalui koneksi jaringan.

Sama dengan PC, router membutuhkan operating system untuk menjalankan fungsinya, yaitu Internetwork Operating System (IOS) software untuk menjalankan file-file konfigurasinya. Konfigurasi-konfigurasi ini berisi perintahperintah dan parameter yang mengontrol aliran trafik yang masuk dan keluar dari router. Router menggunakan protocol routing untuk menentukan jalur terbaik. (catur yogam, 2013 ; [http://www.caturyogam.info/2013/06/e-book-ccna-dasar](http://www.caturyogam.info/2013/06/e-book-ccna-dasar-router-dan-routing.html)[router-dan-routing.html;](http://www.caturyogam.info/2013/06/e-book-ccna-dasar-router-dan-routing.html) diakses 28 Januari 2018).

## **2.2.3 Mikrokontroller**

Dalam diskusi sehari-hari dan di forum internet, mikrokontroller sering dikenal dengan sebut µC, uC, atau MCU. Terjemahan bebas dari pengertian tersebut, bisa dikatakan bahwa mikrokontroller adalah komputer yang berukuran mikro dalam satu chip IC (integrated circuit) yang terdiri dari processor, memory, dan antarmuka yang bisa diprogram. Jadi disebut komputer mikro karena dalam IC atau chip mikrokontroller terdiri dari CPU, memory, dan I/O yang bisa kita kontrol dengan memprogramnya. I/O juga sering disebut dengan , GPIO (General Purpose Input Output Pins) yang berarti : pin yang bisa kita program sebagai input atau output sesuai kebutuhan. (Hari Santoso, 2015 ;Panduan Praktis Arduino Untuk Pemula; [file:///H:/e-book/modul/ebook-gratis-arduino-untuk-pemula](file:///H:/e-book/modul/ebook-gratis-arduino-untuk-pemula-v1.pdf)[v1.pdf;](file:///H:/e-book/modul/ebook-gratis-arduino-untuk-pemula-v1.pdf) diakses tanggal 26 januari 2018).

## **2.2.4 Arduino UNO**

Arduino Uno adalah papan mikrokontroler berdasarkan Atmega2560. Memiliki 14 digital input / output pin (dimana 6 dapat digunakan sebagaioutput PWM), 6 input analog, osilatorkristal16MHz, koneksi USB, jacklistrik, headerICSP, dan tombol reset. Board Arduino terdiri dari hardware / modul mikrokontroller yang siap pakai dan software IDE yang digunakan untuk memprogram sehingga kita bisa belajar dengan mudah. Kelebihan dari Arduino yaitu kita tidak direpotkan dengan rangkaian minimum sistem dan programmer karena sudah built in dalam satu board. Oleh sebab itu kita bisa fokus ke pengembangan sistem. (Hari Santoso, 2015 ;Panduan Praktis Arduino Untuk Pemula[;file:///H:/e-book/modul/ebook-gratis-arduino-untuk-pemula-v1.pdf;](file:///H:/e-book/modul/ebook-gratis-arduino-untuk-pemula-v1.pdf) diakses tanggal 26 januari 2018).

### **2.2.5 Relay**

Relay adalah saklar (*switch*) yang dioperasikan secara listrik dan merupakan komponen Electro mechanical (Elektromekanikal) yang terdiri dari 2 bagian utama yakni Elektromagnet (*Coil*) dan Mekanikal (seperangkat Kontak Saklar/Swtich). Relay menggunakan prinsip Elektromagnetik untuk menggerakan Kontak Saklar sehingga dengan arus yang kecil (*low power*) dapat menghantarkan listrik yang bertegangan lebih tinggi.

## **2.2.6 Power Supply**

Sebagai sumber tenaga penggerak atau catu daya bagi Robot dapat menggunakan sumber dari batterai atau adaptor.

Dan biasanya power supply tersebut memer rangkaian Regulator untu k mengatur voltase atau tegangan keluaran sesuai kebutuhan.

Pada dasarnya setiap komponen atau rangkaian memerlukan catuan daya, ya ng terkadang besarannya berbeda, seperti untuk Mikrokontroler memerlukan catua n sebesar 5 - 9 Volt, sedangkan untuk Motor memerlukan 10 – 24 Volt. (Suyanto budiharjo ;Modul Robotik; file:///H:/e-book/modul/Modul-Robotik.pdf; diakses 26 Januari 2018).

#### **2.2.7 App Inventor**

App Inventor adalah sebuah website *open source* yang dapat digunakan untuk membuat aplikasi android**,** yang pertama kali dibuat oleh [Google,](https://en.wikipedia.org/wiki/Google) dan sekarang dikelola oleh [Massachusetts Institute of Technology](https://en.wikipedia.org/wiki/Massachusetts_Institute_of_Technology) (MIT).

Pembuatan Aplikasi pada Android menggunakan graphical user interface (GUI), yang memudahkan pengguna untuk membuat aplikasi dengan tampilan code block.

(Hossein Amerkashi, 2015 ;Absolute App Inventor2 Android Programing for all pages;

[https://play.google.com/books/reader?id=Q4GxBgAAQBAJ&printsec=frontcover](https://play.google.com/books/reader?id=Q4GxBgAAQBAJ&printsec=frontcover&output=reader&hl=id&pg=GBS.PA2) [&output=reader&hl=id&pg=GBS.PA2;](https://play.google.com/books/reader?id=Q4GxBgAAQBAJ&printsec=frontcover&output=reader&hl=id&pg=GBS.PA2) diakses 01 februari 2018).

# **2.2.8 Arduino IDE**

Untuk memprogram board Arduino, kita butuh aplikasi IDE (Integrated Development Environment) bawaan dari Arduino. Aplikasi ini berguna untuk membuat, membuka, dan mengedit source code Arduino (Sketches, para programmer menyebut source code arduino dengan istilah "sketches"). Selanjutnya, jika kita menyebut source code yang ditulis untuk Arduino, kita sebut "sketch" juga ya :). Sketch merupakan source code yang berisi logika dan algoritma yang akan diupload ke dalam IC mikrokontroller (Arduino).

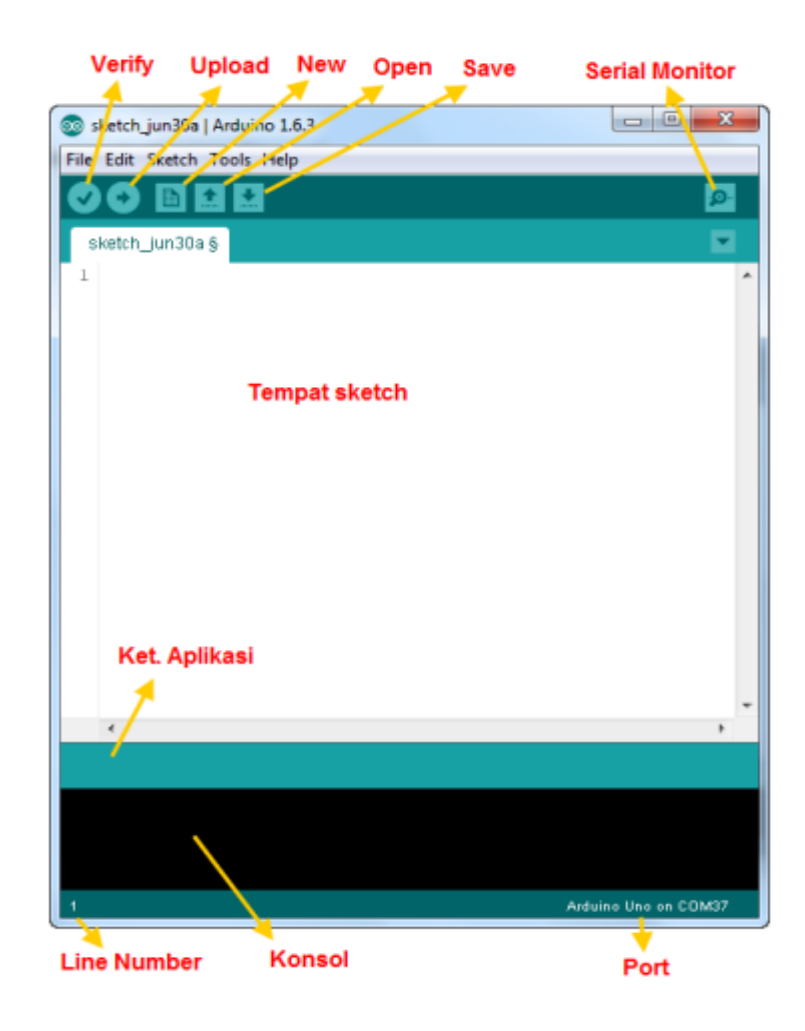

**Gambar 2.1 Interface Arduino IDE**

Pada gambar 2.1 menunjukan Interface pada Arduino IDE dan bagianbagian IDE Arduino terdiri dari:

- 1. Verify : pada versi sebelumnya dikenal dengan istilah Compile. Sebelum aplikasi diupload ke board Arduino, biasakan untuk memverifikasi terlebih dahulu sketch yang dibuat. Jika ada kesalahan pada sketch, nanti akan muncul error. Proses Verify / Compile mengubah sketch ke binary code untuk diupload ke mikrokontroller.
- 2. Upload : tombol ini berfungsi untuk mengupload sketch ke board Arduino. Walaupun kita tidak mengklik tombol verify, maka sketch akan di-compile, kemudian langsung diupload ke board. Berbeda dengan tombol verify yang hanya berfungsi untuk memverifikasi source code saja.
- 3. New Sketch : Membuka window dan membuat sketch baru
- 4. Open Sketch : Membuka sketch yang sudah pernah dibuat. Sketch yang dibuat dengan IDE Arduino akan disimpan dengan ekstensi file .ino
- 5. Save Sketch : menyimpan sketch, tapi tidak disertai mengcompile.
- 6. Serial Monitor : Membuka interface untuk komunikasi serial, nanti akan kita diskusikan lebih lanjut pada bagian selanjutnya
- 7. Keterangan Aplikasi : pesan-pesan yang dilakukan aplikasi akan muncul di sini, misal "Compiling" dan "Done Uploading" ketika kita mengcompile dan mengupload sketch ke board Arduino
- 8. Konsol : Pesan-pesan yang dikerjakan aplikasi dan pesan-pesan tentang sketch akan muncul pada bagian ini. Misal, ketika aplikasi mengcompile

atau ketika ada kesalahan pada sketch yang kita buat, maka informasi error dan baris akan diinformasikan di bagian ini.

9. Baris Sketch : bagian ini akan menunjukkan posisi baris kursor yang sedang aktif pada sketch.

Informasi Port : bagian ini menginformasikan port yang dipakah oleh board Arduino. (Hari Santoso, 2015 ;Panduan Praktis Arduino Untuk Pemula; [file:///H:/e-book/modul/ebook-gratis-arduino-untuk-pemula-v1.pdf;](file:///H:/e-book/modul/ebook-gratis-arduino-untuk-pemula-v1.pdf) diakses tanggal 26 januari 2018).